### Deploying Successful Enterprise Tools

**Eclipse Day at GooglePlex 2009**

**Joep RottinghuisProductivity Tools Architect, eBay Inc.August 27, 2009**

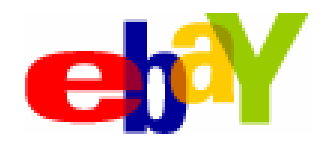

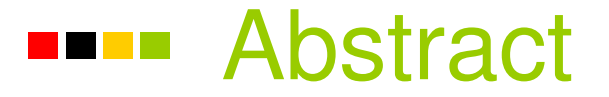

**For a tool to be successful in an enterprise, it takes much more than writing a great Eclipse plug-in and tossing it out there.**

**Most tool developers focus on the early phases of PDLC such as UI design, coding functionality and performance. These are necessary, but not sufficient.** 

**This presentation will cover various other aspects that drive and sustain adoption:**

- **testing**
- **deployment mechanisms**
- **usage tracking**
- **maintenance**
- **documentation**
- **support and user education**

 **Joep will discuss the challenges and solutions found at eBay to make Eclipse based tools successful in a large, fast-paced organization.**

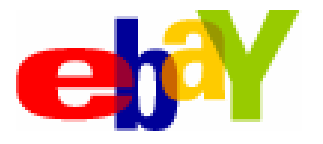

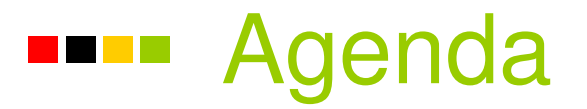

- **1. testing**
- **2. deployment mechanisms**
- **3. usage tracking**
- **4. maintenance**
- **5. documentation**
- **6. support and user education**

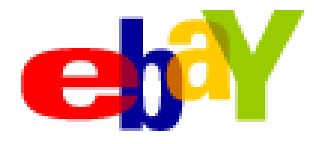

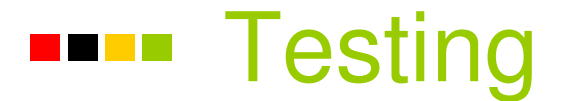

#### **UI testing is challenging**

Avoid chaining use cases even with UI testing tool.

### **De-couple your UI from the Model/Controller**

**⊕** Beware of unexpected dependencies on Eclipse bundles

### **Use your tool for your own development**

### **Use beta-testers**

 $\triangleleft$  Hard to control

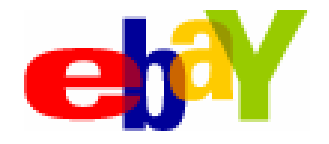

# Deployment Mechanisms

### **1. Manual**

*<b>Fixed issues re-appear* 

### **2. Eclipse Update Site**

Older mechanism

### **3. P2 Repository**

- Good for latest & greatest Eclipse plug-ins
- Need to control & notify user when to check for new version

### **4. JNLP (RCP) App**

- Good for latest & greatest
- $\triangle$  **Great for "non-Eclipse" users**

### **5. Per workspace**

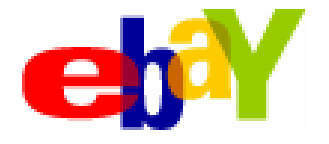

# Deployment Mechanisms

### **4. JNLP (RCP) App pitfalls:**

- $\triangle$  Signing of all jars (including RCP jars) is required
- Pack200 re-arranges jar contents which invalidates jarsigner hash: repack, sign, pack
- **⊕ Browser JRE plug-in version mismatch**
- $\bigoplus$  32-bit SWT libraries on Windows
- **E** IE Browser cache full
- Java WS download pop-up in headless mode on Unix
	- javaws –import –silent <url>
	- $\triangleq$  javaws -Xnosplash <url>
- $\triangle$  **Compatibility key**

Classloader implementation of OSGi bundle visibility bites JDK logging

 $\triangle$  **Eclipse <3.0 plug-ins in RCP** 

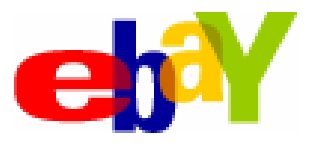

# Deployment Mechanisms

- 1. Manual
- 2. Update site
- 3. P2 Repository
- 4. JNLP (RCP) App

### **5. Per workspace**

- Plug-in coupled with code: Code generation, tools use and create libraries.
- $\triangle$  **Requirement to roll forward and backwards**
- **⊕** Requirement to have varying versions in different workspaces
- Current solution: auto-config. Next-gen: workspace materialization

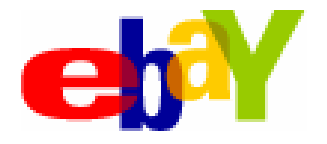

#### Per Workspace plug-ins<u> Time</u>

### **Pros:**

- 1. Plug-in code can keep pace with workspace version
- 2. When debugging code, the plug-in matches the source code
- 3. API's of underlying libraries can evolve (even break backwards compatibility)
- 4. Tool (Plug-in) can be used to determine which plug-ins need to be installed

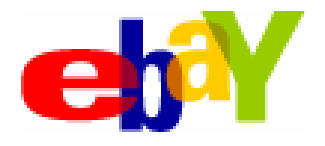

## Per Workspace plugins

### **Cons:**

- 1. OSGi bundle (bundle symbolic name) can be part of either Eclipse installation or workspace, but not both.
- 2. File->Switch workspace does not work anymore
- 3. Requires modification of Eclipse startup
- 4. Eclipse 3.4 / 3.5 P2 compatibility ok per documentation (being tested)
- 5. Linux / Mac compatibility TBD

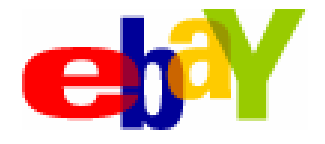

**Logical steps in use case:**

- **a) Start Eclipse as usual**
- **b) Have your own "Config" plug-in**
- **c) Identify required per-workspace features**
- **d) Identify versions of features/plug-ins/jars needed**
- **e) Source the feature binaries**
- **f) Prepare install site in current workspace**
- **g) Restart Eclipse using additional startup parameters**

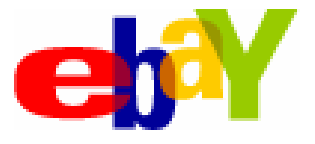

**To get per-workspace plug-ins requires the following changes to Eclipse:**

### **Modify how Eclipse starts**

- Eclipse 3.2.x replace startup.jar $\bigoplus$
- Eclipse 3.3.x replace org.eclipse.equinox.launcher

### **Modify main class**

- **Rename** run **method to** basicRun
- Add a new run method to add your own startup parameters passed to Eclipse.exe
- **Add runtime option -configuration**

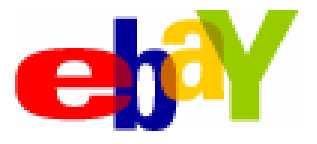

```
org.eclipse.equinox.launcher.Mainpublic class Main {
...
public int run(String[] args) {
int result = 0;
try { // Manipulate input arguments to add
      // workspace specific settingsargs = EbayStartupHook.beforeMain(args);
       if (args == EbayStartupHook.QUIT) {
              return 0;
       }
// EBAY STARTUP HOOK ENDbasicRun(args);...
```
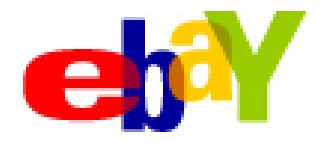

```
com.ebay.tools.startup.EbayStartupHookpublic class EbayStartupHook{
...
public static String[] beforeMain(String[] input) {
...
// Given arguments -data {workspace},
// add -configuration {workspace}/ebay-local-configuration. ...
```
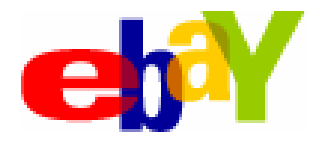

- **Configuration (-configuration) {osgi.configuration.area} [@none,** ♣ **@noDefault, @user.home, @user.dir, filepath, url]**
	- Configuration locations contain files which identify and manage the (sub)set of an install to run. As such, there may be many configurations per install. Installs may come with a default configuration area but typical startup scenarios involve the runtime attempting to find a more writable configuration location.

#### **Instance (-data) {osgi.instance.area} [@none, @noDefault,** ⊕ **@user.home, @user.dir, filepath, url]**

 $\bullet$  Instance locations contain user-defined data artifacts. For example, the Resources plug-in uses the instance area as the workspace location and thus thedefault home for projects. Other plugins are free to write whatever files they like in this location.

**http://help.eclipse.org/ganymede/index.jsp?topic=/org.eclipse.platform.doc.isv/reference/misc/runtime-options.html**

**http://help.eclipse.org/galileo/index.jsp?topic=/org.eclipse.platform.doc.isv/reference/misc/runtime-options.html**

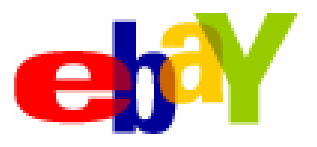

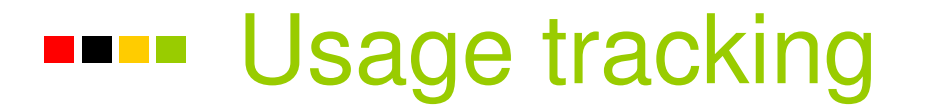

#### **Expect the unexpected; anecdotes from the "the realworld":**

#### **Weather balloons strapped to lawn-chair**

Solution: fine & disclaimers

### **Storing coins in an ashtray**

Solution: alternate storage and supervision

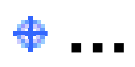

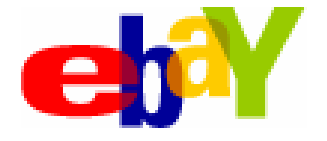

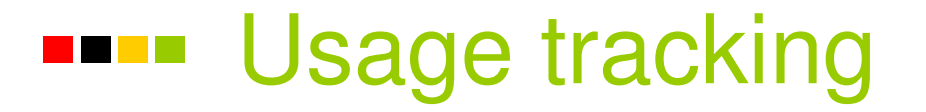

**Unexpected usage "in the software world":**

### **Web Service query meant to retrieve daily changes called in a 1 second polling loop.**

Solution: creating a call-back mechanism

### **Automated build used to create & check-in thousands of jars for a release used by developer on daily basis causing capacity issues**

Solution: authorization/authentication & user education

### **Infrequent use of little known features; re-creation of same functionality in multiple tools**

Solution: tracking, user education, dedicated tools team

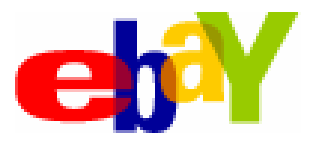

#### Usage tracking<u> Die Br</u>

**Knowing who is using what/when/how is important!**

- **With software tracking is relatively easily**
- **Light-weight low-overhead trumps ultimate accuracy**
- **Combine usage, performance, coarse grained logging**
	- Central: Log Events (errors, exceptions, usage), Log Transaction, **Heartbeat**
	- **EXEC** Local: verbose outputs too expensive to send over the network or not interesting until a specific bug is getting researched with the user.

### **Track centrally if you can, locally where you must**

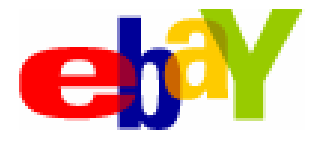

### Usage tracking

**Combined approach allows you to answer many important questions:**

- **Who uses what functionality, how often and when?**
- **Why should management spend resources on tooling?**
- **Where do you need to more user training / education?**
- **What is the performance?**
- **What errors occur in the users' environment?**
- **Which versions of the plug-ins / tools are used?**
- **When a user does file a bug, what exactly happened?**

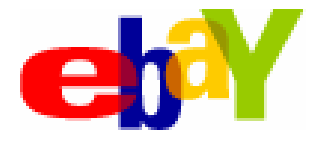

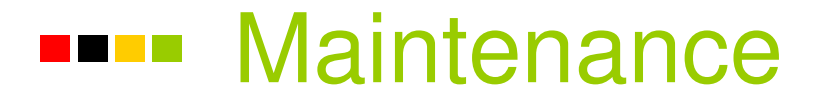

### **Maintenance is required to adapt to changing environment**

Stale tools get abandoned or waste users' time

**Release effort depends on deployment options chosen**

**Separate production bug fixes from development stream**

**Usage tracking / central logging lets you make informed decisions about bug fixes and new feature development**

• Don't just give users what they ask for, figure out what they really need

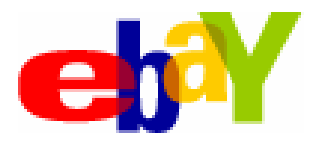

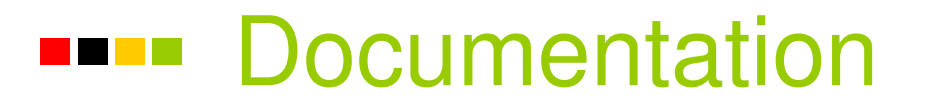

### **Proper documentation is first line of defense in battle to keep your users informed of functionality**

### **Keep it up to date**

Much outdated documentation can be worse than less documentation which is actually accurate

### **Use the various mechanisms to provide documentation:**

- $\triangleq$  Micro-help / mouse-over bubbles
- $\bullet$  **Context sensitive help**
- $\bullet$  **Eclipse Help shipped & and standalone on web-site**

#### **Do not forget release notes**

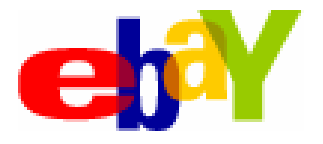

#### Support and user education<u> Tanzania de la p</u>

**Support and user education is critical. Use every option available.**

**Self-help:**

- **FAQ**
- **Forum**
- **Wiki - beware of stale information**
- **(Recorded) training brown-bag training session**
- **(Recorded) how-to's**

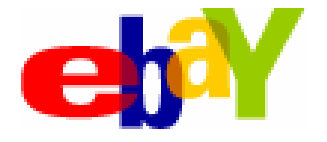

## Support and user education

### **See every interaction with user as an opportunity⊕ Follow up**

- **Personal / boots on the ground approach**
- **Responsiveness to "squeaky wheel"**
- **Turnaround time of bugs and (small) enhancements♦ Perception is reality**
- **Public tracking of new feature requests**

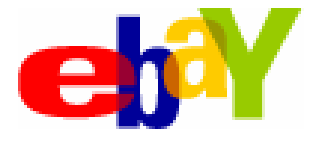

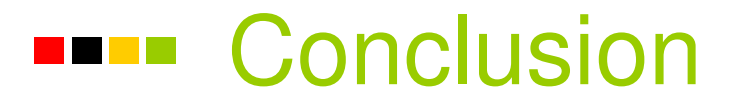

**If you want your tools to be successful in the enterprise, it takes much more effort than coding a few cool Eclipse plug-ins.**

**This requires attention to many details of various other aspects that drive adoption as discussed in this presentation.**

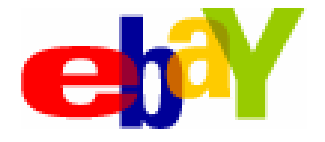

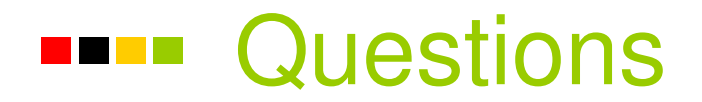

### **Deploying Successful Enterprise Tools**

Joep Rottinghuis, eBay

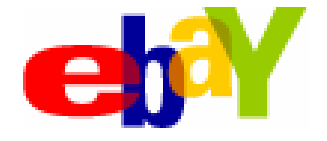